## **ML\_14\_3** Nyquist plots

% Onwubolu, G. C.

% Mechatronics: Principles & Applications

% Elsevier

 $\frac{0}{0}$ 

% Mechatronics: Principles & Applications Toolbox Version 1.0

% Copyright © 2005 by Elsevier

%

% Chapter 14: Nyquist plots

%

% Example 14.7: We can use MATLAB to make Nyquist diagrams using % nyquist(G), where  $G(s)$  = numg/deng and G is an LTI transfer-function object.

% Information about the plots obtained with nyquist(G) can be found by % left-clicking the mouse on the curve. The user can find the curve's label, as well

% as the coordinates of the point on which you clicked and the frequency. **Right** 

% clicking away from a curve brings up a menu if the icons on the menu bar are

% deselected. From this menu you can select (1) system responses to be % displayed and (2) characteristics, such as peak response.

% When selected, a dot appears on the curve at the appropriate point. Let % your mouse rest on the point to read the value of the characteristic. The user

% also may select (3) whether or not to show negative frequencies, (4) choices

% for grid on or off, and (5) choice for zooming to (-1,0), (6) returning to % full view after zooming, and (7) properties, such as labels, limits, units,

% style, and characteristics. We can obtain points on the plot by using

 $%$  [re,im,w] = nyquist(G), where the real part, imaginary part, and frequency

% are stored in re, im, and w, respectively, and re and im are 3-D

% arrays. We can specify a range of w by using  $[re, im] = nyquist(G,w)$ .

% We use re(:,:)'consider look at Example 14.7 in the text. By the way, the

% code is simply adapted for other problems by changing the function, G(s).

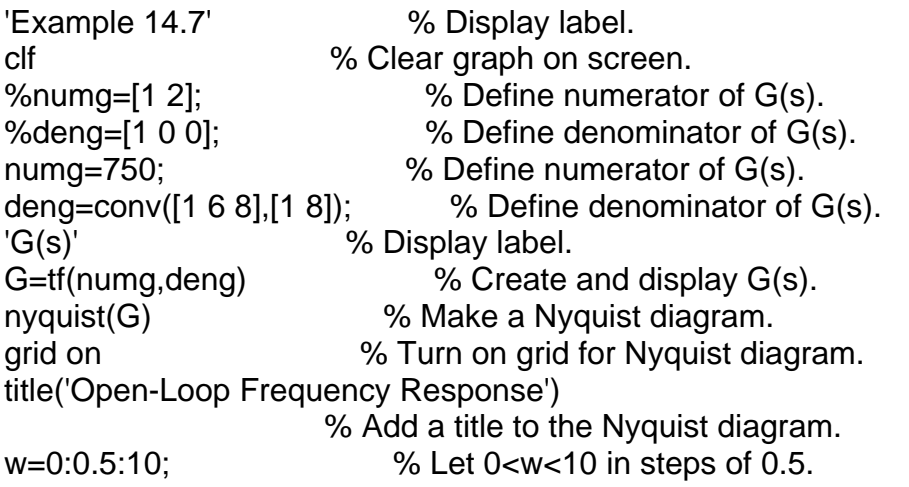

[re,im]=nyquist(G,w); % Get Nyquist diagram points for a range % of w. points=[re(:,:)',im(:,:)',w'] % List specified range of points in % Nyquist diagram.